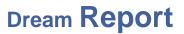

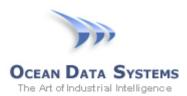

### Dream Report Tech Note – December 20, 2016

## **Event-Generated Reports with Wonderware Historian Triggers**

Reports in Dream Report can be generated on an event. Event-generated reports use the value of a data item/tag from a real-time data source, and evaluate that value on a user-specified condition, or on change of the value. The key for this to work is that <u>the tag must be exposed through a real-time data</u> <u>source</u> (communication driver) in Dream Report. If using Wonderware Historian as the only data source in a Dream Report project (and external, historical values source) the Historian tags cannot be used to trigger a report. However, there are two approaches to still use those tags to event-generate a report.

#### Option 1 - Using the Wonderware Historian "IO Server Service" SuiteLink Data Source

The Wonderware Historian I/O Server (**aahIOSvrSvc.exe**) is Wonderware's interface for clients to access current ("real-time") data in Historian using the SuiteLink protocol. This service is pre-configured with a single topic - "Tagname". As such, you can configure an instance of the Dream Report *SuiteLink Protocol over TCP/IP* communication driver, to connect to the Historian I/O Server service.

1. To select this driver, open the Dream Report Communication Configuration Wizard, expand the "Wonderware" folder, and then select the *SuiteLink Protocol over TCP/IP* driver:

| Select Data Source Type                                                                                                    |         |
|----------------------------------------------------------------------------------------------------|---------|
| Image: Construction     Image: Construction       Image: Construction     Driver Logical Name       Image: Construction     Driver Logical Name       Image: Construction     WWHist_RealTime                                                                                                    |         |
| Rockwell     Driver Logical Name       Schneider     WWHist_RealTime                                                                                                    |         |
| Image: Construction         Image: Construction         Image: Construction |         |
| WWHISt_RealTime                                                                                                    |         |
|                                                                                                    |         |
|                                                                                                    |         |
| StreamX for ACC     Configure                                                                                                    |         |
| E Techno Trade                                                                                                    |         |
| Trihedral Driver user description                                                                                                    |         |
| The Wizcon                                                                                                    |         |
| 🛱 💼 Wonderware                                                                                                    |         |
| 🚽 📶 FS Gateway OPC                                                                                                    |         |
| - 📆 WW Historian                                                                                                    |         |
|                                                                                                    | $\sim$  |
|                                                                                                    |         |
|                                                                                                    |         |
| WW InTouch ALG Alarms                                                                                                    |         |
|                                                                                                    |         |
| WWALM Historical Alarms                                                                                                    |         |
|                                                                                                    | ol over |
| WW Historian Alarms                                                                                                    |         |
| E TOKOGAWA                                                                                                    |         |
| < III >                                                                                                    |         |
|                                                                                                    |         |
| OK Cancel Show this Wizard on creating new project                                                                                                    |         |

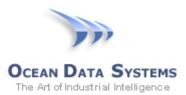

2. Enter a unique name for this instance of the driver (e.g., "WWHist\_RealTime") and then click the "Configure" button. The following "Wonderware SuiteLink Configuration" window will open:

| WW SuiteLink Configuration |      |             |   |  |  |  |  |  |  |  |
|----------------------------|------|-------------|---|--|--|--|--|--|--|--|
| Items configuration        |      |             |   |  |  |  |  |  |  |  |
| Name                       | Туре | Description |   |  |  |  |  |  |  |  |
|                            |      |             |   |  |  |  |  |  |  |  |
|                            |      |             |   |  |  |  |  |  |  |  |
|                            |      |             |   |  |  |  |  |  |  |  |
|                            |      |             |   |  |  |  |  |  |  |  |
|                            |      |             |   |  |  |  |  |  |  |  |
|                            |      |             |   |  |  |  |  |  |  |  |
|                            |      |             |   |  |  |  |  |  |  |  |
|                            |      |             |   |  |  |  |  |  |  |  |
|                            |      |             |   |  |  |  |  |  |  |  |
|                            |      |             |   |  |  |  |  |  |  |  |
|                            |      |             |   |  |  |  |  |  |  |  |
| <                          |      |             |   |  |  |  |  |  |  |  |
| Import                     | Add  | Edit Remove |   |  |  |  |  |  |  |  |
| Advanced option            | S    | OK Cancel   | ] |  |  |  |  |  |  |  |

3. Click the "Advanced options" button, enter the following details to communicate with the Historian I/O Server service, and then click "OK":

|                                    | SuiteLink Protocol properties  |
|------------------------------------|--------------------------------|
| SuiteLink Connec                   | tion                           |
| Node name:                         | MyWWHistorian                  |
| Application:                       | aahiosvrsvc                    |
| Topic:                             | Tagname                        |
| Driver settings:<br>Timeout (ms) : | 5000 Attempts : 3 Idle (ms): 1 |
|                                    | OK Cancel                      |

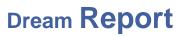

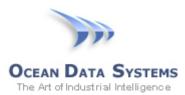

| Node Name:       | The Computer Name or IP address of the Wonderware Historian              |
|------------------|--------------------------------------------------------------------------|
| Application:     | aahiosvrsvc (entered exactly as shown here)                              |
| Topic:           | Tagname (entered exactly as shown here)                                  |
| Driver Settings: | Defaults should be fine, but you may want to increase the retry attempts |

4. To specify which Historian tag(s) you want to expose as real-time values to Dream Report, click the "Add" button on the "*Wonderware SuiteLink Configuration*" window. The following "Item Definition" window will open - enter the following:

|                 | •               | x |  |  |  |  |  |  |
|-----------------|-----------------|---|--|--|--|--|--|--|
|                 | Item definition |   |  |  |  |  |  |  |
|                 |                 |   |  |  |  |  |  |  |
| Item Name:      | BatchStatus     |   |  |  |  |  |  |  |
| Itom tunou      | Diseasts        | 1 |  |  |  |  |  |  |
| Item type:      | Discrete        |   |  |  |  |  |  |  |
| Description     |                 |   |  |  |  |  |  |  |
| Status of runni | ng batch        | 1 |  |  |  |  |  |  |
|                 |                 |   |  |  |  |  |  |  |
|                 |                 | 1 |  |  |  |  |  |  |
|                 | OK Cancel       |   |  |  |  |  |  |  |
|                 |                 |   |  |  |  |  |  |  |
|                 |                 |   |  |  |  |  |  |  |

Item Name:The Historian tagname (case-sensitive, and exact spelling)Item Type:Tag type, defined as Integer, Real, Discrete or StringDescription:Tag description (this is optional)

5. Repeat the above step for any other Historian tags you may want to expose as real-time values, and then click "OK" to close the *WW SuiteLink Configuration* window

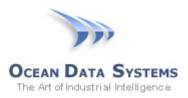

| Items configuration |          |                          |
|---------------------|----------|--------------------------|
| Name                | Туре     | Description              |
| BatchStatus         | Discrete | Status of running batch  |
| ProcessStep         | Integer  | Current process step no. |
|                     |          |                          |
|                     |          |                          |
|                     |          |                          |
|                     |          |                          |
|                     |          |                          |
|                     |          |                          |
|                     |          |                          |
|                     |          |                          |
|                     |          |                          |
|                     |          |                          |
|                     |          |                          |
|                     |          |                          |
|                     |          |                          |
|                     |          |                          |
| <                   |          | III >                    |
| Import              | Add      | Edit Remove              |
| Advanced op         |          | OK Cancel                |

- 6. Repeat the above step for any other Historian tags you may want to expose as real-time values, and then click "OK" to close the *WW SuiteLink Configuration* window:
- 7. Finally, click "Add" to add this configuration to the Defined Drivers List, and then click "OK" to close the Wizard:

| elect Data Source Type                | Configure Driver for Selected Source                         | Defined Drivers List |
|---------------------------------------|--------------------------------------------------------------|----------------------|
| Open communication protocols          |                                                              | Driver Logical Name  |
| ≝⊶ Usisont<br>∓⊶ Remote               | Driver Logical Name                                          | Analytics            |
|                                       | WWHist_RealTime                                              | Add WWHist_Delta     |
| Schneider                             |                                                              |                      |
| - 🔁 Siemens                           | Configure                                                    | Delete               |
| StreamX for ACC                       | Comguie                                                      | Delete               |
| Techno Trade                          | Driver user description                                      |                      |
| Trihedral                             |                                                              |                      |
| - Wizcon                              | ^                                                            |                      |
|                                       |                                                              |                      |
| - 📆 FS Gateway OPC                    |                                                              |                      |
|                                       | ×                                                            |                      |
| WW IntelaTrac historical values       |                                                              |                      |
| InTouch historical values (LGH files) |                                                              |                      |
|                                       |                                                              |                      |
| - 2 SuiteLink Protocol over TCP/IP    |                                                              |                      |
| - 2 WWALM Historical Alarms           |                                                              |                      |
| - 2 WW Application Server (MX)        | Data Source Description WW SuiteLink RT Protocol over TCP/IP |                      |
| 2 WW Historian Alarms                 | Driver connection string:                                    |                      |
|                                       |                                                              |                      |
|                                       |                                                              |                      |
|                                       |                                                              |                      |

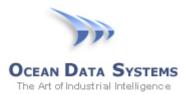

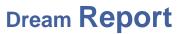

- 8. Finally, to generate a report on an event, based on a Historian "real-time" tag:
  - Open the report settings (double-click on the report name in the *List of Reports*)
  - Select the "Generate Report on Event" tab
  - Check the "Enable Generation on Event" option
  - In the "Select Event Type Based:" section, click the [...] button to select the Wonderware Historian real-time values driver created above, and then select the specific data item for the event trigger
  - Select either "On Condition", with the data condition to be evaluated; or, "On Item Value Change" (which will trigger the report generation on any value change of that item)
  - You can optionally specify a delay (in seconds) to generate the report, after the event condition has been met.

| Report Settings                                              |                                                                                                    |                           |                                                                                    |                       |                                         |        |                                       | ×         |
|--------------------------------------------------------------|----------------------------------------------------------------------------------------------------|---------------------------|------------------------------------------------------------------------------------|-----------------------|-----------------------------------------|--------|---------------------------------------|-----------|
| Project Reports List<br>Batch Report<br>Sheet Grading Report | General Report Name<br>Format                                                                       | Report Time<br>Definition | Generate Report<br>On Event                                                        | Report File<br>Format | Report<br>Preprocessor                  | Macros | User<br>Authorization                 |           |
|                                                              | Enable Generation on     Enable Instance Gen     Report Instances                                   | neration                  | Apply to All                                                                       |                       |                                         |        |                                       |           |
|                                                              | Select Event Type - B<br>On Condition<br>Data Source<br>WWHist_RealTime<br>Item Name<br>BatchStatus | 00                        | n Item Value Change                                                                |                       | Generating report of<br>Generate report |        |                                       | ×         |
|                                                              |                                                                                                    |                           | Select Data Source                                                                 |                       | ist_RealTime                            | _      | ~                                     | <u>(A</u> |
|                                                              |                                                                                                    |                           | Item Filter                                                                        | ~                     | Description Fi                          | ter    | ~                                     |           |
|                                                              |                                                                                                    |                           | Item Name  Item Name  Item Name  Regional Status  Regional Status  Regional Status | N                     |                                         |        | n<br>running batch<br>rocess step no. |           |
| OK Cancel                                                    | Apply                                                                                               |                           |                                                                                    |                       |                                         |        |                                       |           |

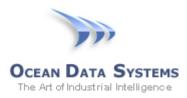

#### **Option 2 - Using the Dream Report "Analytics" Driver**

Dream Report can use a data value from one report for event-based generation of another report. The *Analytics* driver is an internal driver that exposes all values on a report for use elsewhere in Dream Report - for data logging, expression on the same or any other report, and for report generation. One way to use the *Analytics* driver to trigger a report is as follows:

1. Create a "dummy" report that will be auto-generated periodically (e.g. every minute):

| Report Settings                                 |           |                       |                           |        |                        |                       |                        |           |                       | × |
|-------------------------------------------------|-----------|-----------------------|---------------------------|--------|------------------------|-----------------------|------------------------|-----------|-----------------------|---|
| Project Reports List<br>Bioreactor Batch Report | 4         | [#]                   |                           |        | 1                      |                       |                        | $\square$ | <u> </u>              |   |
| Dummy Report                                    | General   | Report Name<br>Format | Report Time<br>Definition |        | ite Report<br>Event    | Report File<br>Format | Report<br>Preprocessor | Macros    | User<br>Authorization |   |
|                                                 | Report In | V                     |                           |        |                        |                       |                        |           |                       |   |
|                                                 | O Mont    | hly or Yearly Rep     | ort Selectday<br>month    | of the | Select Tin<br>(HH:MM:S |                       |                        |           |                       |   |
|                                                 | Monthly   | /                     | 1                         | V      | 00:00:00               | ×<br>×                |                        |           |                       |   |
|                                                 | O Daily   | or Weekly Repor       | t                         |        | Execute                | On                    |                        |           |                       |   |
|                                                 | Set Tim   | e                     |                           |        | ✓ Mon                  |                       |                        |           |                       |   |
|                                                 | 12:00:    | · ·                   |                           |        | ✓ Tue                  |                       |                        |           |                       |   |
|                                                 | Set Ti    | me                    | A                         | dd     | ✓ Wed                  |                       |                        |           |                       |   |
|                                                 |           |                       | Mo                        | dify   | ✓ Fri                  |                       |                        |           |                       |   |
|                                                 |           |                       | Ren                       | nove   | ✓ Sat                  |                       |                        |           |                       |   |
|                                                 |           |                       |                           |        | 🖌 Sun                  |                       |                        |           |                       |   |
|                                                 | © Ever    | ute Report Each       | -                         |        |                        |                       |                        |           |                       |   |
|                                                 | bh:mm:    |                       |                           |        |                        |                       |                        |           |                       |   |
|                                                 | 00:01:    | 00 ^                  |                           |        |                        |                       |                        |           |                       |   |

2. On this report, place a Single Data Object that will use the *"Last Value"* statistical function of the "trigger" tag from Historian (e.g., a "BatchStatus", "CriticalEvent", etc. tag). That tag will be exposed through the <u>Wonderware Historian historical values driver</u>, just as you would when reporting on any tag in Wonderware Historian. For example:

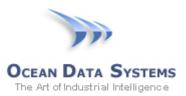

| 63                                                                 |                                                                  | SQL<br>where                                                            |
|--------------------------------------------------------------------|------------------------------------------------------------------|-------------------------------------------------------------------------|
| Data Definition                                                    | Appearance                                                       | Advanced SQL Condition                                                  |
| -1                                                                 |                                                                  |                                                                         |
| Object Name:                                                       |                                                                  |                                                                         |
| HistTrigger                                                        |                                                                  |                                                                         |
| Object Descripti                                                   | on:                                                              |                                                                         |
|                                                                    |                                                                  | ^                                                                       |
|                                                                    |                                                                  | ~                                                                       |
| Select Data It                                                     | em                                                               |                                                                         |
| O Dream Rep                                                        |                                                                  | <ul> <li>External History Server</li> </ul>                             |
| Data Source                                                        |                                                                  |                                                                         |
| WWHist_Del                                                         | ta                                                               |                                                                         |
| Item Name                                                          |                                                                  |                                                                         |
| Batch_Statu                                                        | s                                                                |                                                                         |
| ADF to be used:<br><not used=""></not>                             |                                                                  | use: + - * / (e.g. *1000)                                               |
| Select Statistic                                                   | cal Eunction                                                     |                                                                         |
|                                                                    |                                                                  |                                                                         |
| Last Value                                                         |                                                                  |                                                                         |
| Last Value                                                         |                                                                  |                                                                         |
| Last Value                                                         | riod                                                             |                                                                         |
| Define time pe                                                     | eriod<br>elative period de                                       |                                                                         |
| Define time pe                                                     | elative period de                                                |                                                                         |
| Define time pe<br>Absolute or re                                   | elative period de<br>ort period                                  | efinition                                                               |
| Define time pe<br>Absolute or re<br>Start of repo                  | elative period de<br>ort period                                  | efinition                                                               |
| Define time pe<br>Absolute or re<br>Start of repo<br>Relative Dat  | elative period de<br>ort period<br>e/Time<br>Days<br>hh:mm:ss ba | efinition   End of report period  Relative Date/Time  Days              |
| Define time per<br>Absolute or re<br>Start of repo<br>Relative Dat | elative period de<br>ort period<br>e/Time<br>Days<br>hh:mm:ss ba | efinition v<br>End of report period<br>Relative Date/Time v<br>0 	 Days |

3. The "real" or actual report should be triggered by the value of the object in the dummy report, exposed through the Analytical driver. On the actual report to be event-triggered:

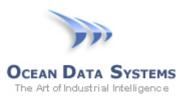

# Dream Report

| Report Settings                                                                         |                                                                                                    | × |
|-----------------------------------------------------------------------------------------|----------------------------------------------------------------------------------------------------|---|
| Project Reports List<br>Bioreactor Batch Report<br>Dummy Report<br>Sheet Grading Report | Image: Constraint of the point number of the point number of th |   |
|                                                                                         | Enable Generation on Event   Enable Instance Generation   Report Instances    On Condition    On Item Value Change   Generating report with delay after event   Generating report with delay of   Data Source   Analytics   Item Name     Item Name                                                                                                    |   |
|                                                                                         | Dummy Report:HistTrigger       Select Data Item         Select Data Source       Analytics         Item Filter       Description Filter         Path       'Dummy Report         Item Name       Description         Item Name       Description                                                                                                    | × |
| < III >                                                                                 | HistTrigger                                                                                                    |   |

4. In order to avoid creating multiple PDF files of the "dummy" report, set the report file name to be static (remove the timestamp part), so every new file will overwrite the previous one

| Report Settings                                 |         |                                        |                           |                             |                       |                        |        |                       | × |
|-------------------------------------------------|---------|----------------------------------------|---------------------------|-----------------------------|-----------------------|------------------------|--------|-----------------------|---|
| Project Reports List<br>Bioreactor Batch Report | a for   | [#]                                    | $\mathbf{X}$              | it,                         |                       |                        | 7      | <u></u>               |   |
| Dummy Report<br>Sheet Grading Report            | General | Report Name<br>Format                  | Report Time<br>Definition | Generate Report<br>On Event | Report File<br>Format | Report<br>Preprocessor | Macros | User<br>Authorization |   |
|                                                 | Report  | ile Name<br>filename mask<br>portName] | ]                         |                             |                       |                        |        |                       |   |

5. Also, you can set the "dummy" report to not appear in the list of available reports at runtime, even though the report is scheduled to run every minute:

| Report Settings                                 |                                            |                       |                           |                                      |                                                                |                        |        |                       | ) |
|-------------------------------------------------|--------------------------------------------|-----------------------|---------------------------|--------------------------------------|----------------------------------------------------------------|------------------------|--------|-----------------------|---|
| Project Reports List<br>Bioreactor Batch Report | a for                                      | [#]                   | $\mathbf{X}$              |                                      |                                                                |                        | $\sub$ | <u></u>               |   |
| Dummy Report<br>Sheet Grading Report            | General                                    | Report Name<br>Format | Report Time<br>Definition | Generate Report<br>On Event          | Report File<br>Format                                          | Report<br>Preprocessor | Macros | User<br>Authorization |   |
|                                                 | Report Target Web Settings                 |                       |                           | age Format<br>Page Size<br>Letter    | Open report file after generation  PDF  Excel                  |                        |        |                       |   |
|                                                 | PDF (Adobe Acrobat)     Settings     Email |                       |                           | Orientation<br>Portrait<br>Landscape | Runtime settings Show report in the list Cod report in runtime |                        |        |                       |   |